# **pyexcel-cli Documentation**

*Release 0.0.2*

**Onni Software Ltd.**

**Jun 19, 2017**

### **Contents**

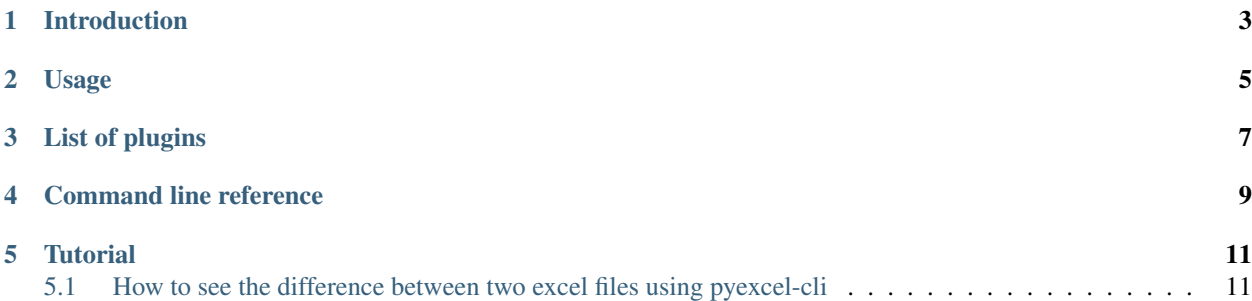

Author C.W. Source code <http://github.com/pyexcel/pyexcel-cli.git> Issues <http://github.com/pyexcel/pyexcel-cli/issues> License New BSD License Development 0.0.2 Released 0.0.1 Generated Jun 19, 2017

## CHAPTER<sup>1</sup>

#### Introduction

<span id="page-6-0"></span>pyexcel-cli brings [pyexcel](https://github.com/pyexcel/pyexcel) to make it easy to consume/produce information stored in excel files on command line interface. This library can turn the excel data into a list of lists, a list of records(dictionaries), dictionaries of lists. And vice versa. Hence it lets you focus on data in shell programming, instead of file formats.

Hightlighted features:

- 1. View data in the excel files without Microsoft Office or Open Office
- 2. Transcode data among supported excel file formats
- 3. Merge files in various excel file formats into one
- 4. Split a multi-sheet excel file into single sheet files
- 5. Find difference in data between two excel files

### Usage

#### <span id="page-8-0"></span>Here is an example usage:

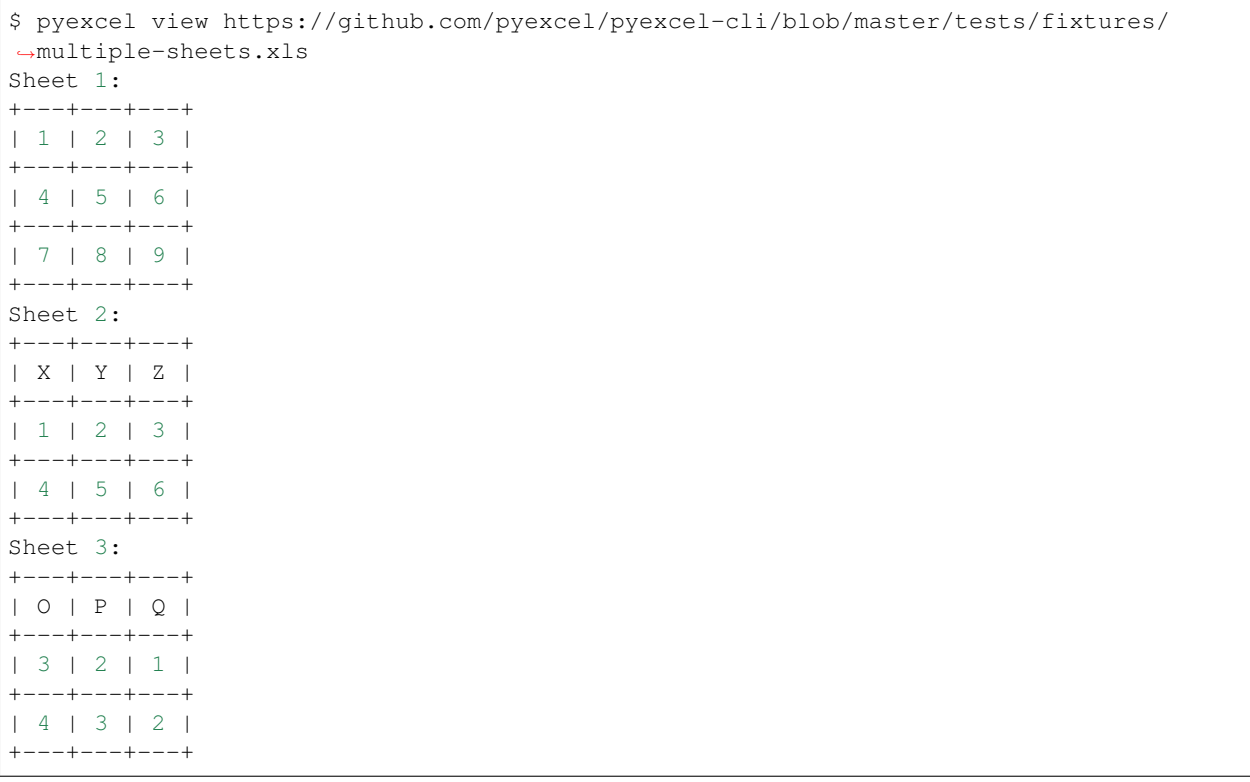

Because pyexcel family is loosely coupled, especially for file format supports, you install the libraries that you need to. If you need to support xls format, you will need to install pyexcel-xls. For more information, please see the plugin section. Installation

================================================================================

You can install it via pip:

\$ pip install pyexcel-cli

#### or clone it and install it:

```
$ git clone https://github.com/pyexcel/pyexcel-cli.git
$ cd pyexcel-cli
$ python setup.py install
```
### List of plugins

<span id="page-10-0"></span>

|               | $\mathbf{r}$                                          |                    |                            |
|---------------|-------------------------------------------------------|--------------------|----------------------------|
| Package       | Supported file formats                                | Depen-             | Python versions            |
| name          |                                                       | dencies            |                            |
| pyexcel-io    | csv, csvz <sup>2</sup> , tsv, tsvz <sup>3</sup>       |                    | 2.6, 2.7, 3.3, 3.4, 3.5,   |
|               |                                                       |                    | $3.6$ pypy                 |
| pyexcel-xls   | xls, xlsx(read only), xlsm(read only)                 | xlrd, xlwt         | same as above              |
| pyexcel-xlsx  | xlsx                                                  | openpyxl           | same as above              |
| pyexcel-xlsxw | xlsx(write only)                                      | <b>X</b> lsxWriter | same as above              |
| pyexcel-ods3  | ods                                                   | ezodf, 1xml        | 2.6, 2.7, 3.3, 3.4, 3.5,   |
|               |                                                       |                    | 3.6                        |
| pyexcel-ods   | ods                                                   | odfpy              | same as above              |
| pyexcel-odsr  | ods(read only)                                        | lxml               | same as above              |
| pyexcel-text  | (write only) json, rst, mediawiki, html, latex, grid, | tabulate           | 2.6, 2.7, 3.3, 3.4, 3.5,   |
|               | pipe, orgtbl, plain simple                            |                    | pypy, pypy3                |
| pyexcel-      | handsontable in html                                  | hand-              | same as above <sup>1</sup> |
| handsontable  |                                                       | sontable           |                            |
| pyexcel-pygal | svg chart                                             | pygal              | same as above <sup>1</sup> |

Table 3.1: A list of file formats supported by external plugins

In order to manage the list of plugins installed, you need to use pip to add or remove a plugin. When you use virtualenv, you can have different plugins per virtual environment. In the situation where you have multiple plugins that does the same thing in your environment, you need to tell pyexcel which plugin to use per function call. For example, pyexcel-ods and pyexcel-odsr, and you want to get\_array to use pyexcel-odsr. You need to append get\_array(..., library='pyexcel-odsr').

<sup>2</sup> zipped csv file

<sup>&</sup>lt;sup>3</sup> zipped tsv file

<sup>1</sup> coming soon

### Command line reference

<span id="page-12-0"></span>Usage: pyexcel-script.py [OPTIONS] COMMAND [ARGS]...

Read and write data in different excel formats

file type in pyexcel refers to file formats, e.g. csv, xls

#### Options:

-help Show this message and exit.

#### Commands:

- 1. diff diff two excel files
- 2. merge Merge excel files into one
- 3. split Split a multi-sheet file into single ones
- 4. transcode Transcode an excel file
- 5. view View an excel file

**Tutorial** 

### <span id="page-14-1"></span><span id="page-14-0"></span>**How to see the difference between two excel files using pyexcel-cli**

First of all, the difference in fonts, styles, formula and charts are not supported. It only finds the difference in data. In order to see all command line options, you could do:

\$ pyexcel diff --help

In order to get you started, here is an example command line:

\$ pyexcel diff filea.xls fileb.csv

The source file content could come from stdin, but the command line syntax changes a bit:

\$ cat filea.xls | pyexcel diff --source-file-type xls - fileb.csv